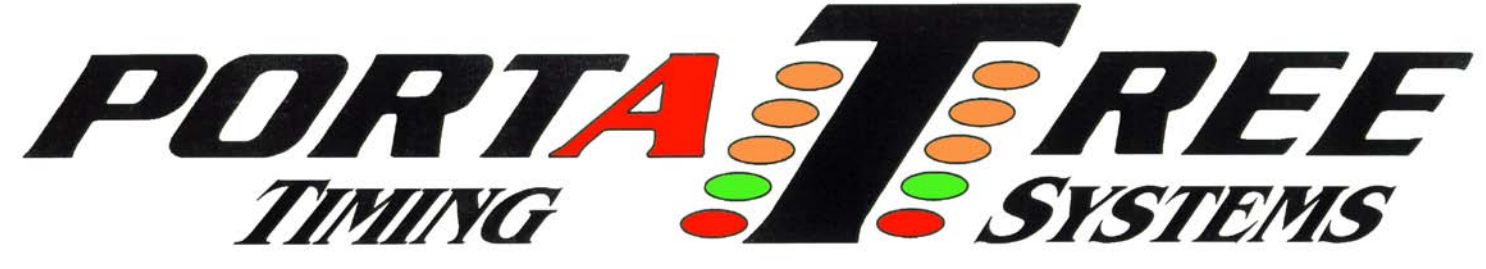

 **594 Blackstone Street -- P.O. Box 206 -- Uxbridge, MA 01569**  Tel 508-278-2199 ext: 508 Fax 508-278-5887 **Email:** info@portatree.com **Web Site:** [WWW.PORTATREE.COM](http://www.portatree.com/)

## **ELIMINATOR 2000 – SIMULATOR VERSION INSTRUCTIONS with 2" Portatree LED Display**

The Portatree Eliminator Super 2000 simulator version with Sound Module is the most versatile drag racing simulator on the market. You can simulate any drag racing start or drag race vehicle launch that is used in modern day drag racing. From Pro Tree to Full Tree, Single or Dual User, Handicaps, Delay Boxes, Time Slips, and special messages, it is the most detailed simulator available. With the Sound Module, users can practice their reaction time to sound effects of either Top Fuel, Alcohol, Pro Stock, or Pro Stock Bike!

The simulator version of the Eliminator Super 2000 practice tree has an additional input port on the left side of the unit. This is used to interface the external switches that control the tree functions and is also detected at power up so that the Eliminator goes directly into simulator mode. It is important to have the simulator panel plugged in on start up!!

The sound version of the Eliminator Super 2000 also has a Sound Module that is mounted to the back of the Eliminator. It is powered through the Eliminator and will turn on automatically on start up. A Sound Card **must be inserted** in the Sound Module on startup or the sound effects will not load properly! The Sound Module must also be connected to a speaker system through the 1/8" stereo jack on the right side of the unit.

Simulator mode of the Eliminator Super 2000 has two parts: display mode and play mode. In display mode, a promotional message (message provided to Portatree at time of purchase) is displayed on the 2" display while the Eliminator and full size tree go through a series of race sequences. Upon detecting a token or a press of the system reset button, the simulator will enter play mode. In this mode, up to two users can perform a reaction time challenge.

The 2" display does not have a remote keypad to load a custom promotional message. The default message that was provided to Portatree at the time of purchase in automatically loaded into the display on system startup. The display connects to the center serial port of the Eliminator Super 2000.

The time slip printer connects to the right serial port of the Eliminator Super 2000 and is also hard coded with a message provided by the user. It can only be changed by sending the unit back to Portatree.

When the Sound Module is attached to the Eliminator Super 2000, background music will begin to play on system startup. The music will continue to play while the simulator is in Display Mode. If sound effects are enabled (see System Setup section below), the Sound Module will begin to play crowd cheering sounds when Play Mode is entered. When a user stages, an idling race vehicle will be heard. When the tree sequence begins, a high idle or vehicle rev limiter sound will be heard. Upon a user releasing the stage button, the race vehicle will be heard going down the track.

The following section describes how to setup features that are custom to the sound simulator system. Instructions to modify additional settings can be found in the manual for the standard Eliminator Super 2000.

## **System Setup:**

**Token Count** (# of User Attempts in Play Mode before returning to Display Mode)

- 1. Press and hold the "Main Menu/1" Key until simulator mode exits
- 2. If the Serial Number/Version screen appears, press "Stage/Enter" or "Stage/Escape" to exit to the Main Menu
- 3. Press the Down Arrow key until "Utilities" is highlighted
- 4. Press the "Stage/Enter" key to enter the Utilities menu
- 5. Continue to press the "Stage/Enter" key until "Tokenruns" is displayed
- 6. Press the Up/Down Arrow keys to select the number of rounds/runs/user attempts that you want for the reaction time competition in Practice Mode
	- a. Note: If "No" tokens are selected then the simulator will remain in Practice Mode (have unlimited user attempts) until there is a 1 minute pause in game play. At that time, it will revert back to Display Mode.
- 7. Press the "Stage/Enter" key to save the selection
- 8. Press the "Stage/Escape" key to return to the Main Menu

*Display On/Off* (Enable/Disable the 2" Display)

- 1. Press the "Main Menu 1" Key until simulator mode exits
- 2. If the Serial Number/Version screen appears, press "Stage/Enter" or "Stage/Escape" to exit to the Main Menu
- 3. Press the Down Arrow key until "Utilities" is highlighted
- 4. Press the "Stage/Enter" key to enter the menu
- 5. Continue to press the "Stage/Enter" key until BETABRIGHT is displayed
- 6. Press the Up/Down arrow keys to select "On" or "Off"
- 7. Press the "Stage/Enter" key to save the selection
- 8. Next "LED Type:" should be displayed
- 9. Press the Up/Down arrow keys until "PORTATREE" is selected
- 10. Press the "Stage/Enter" key to save the selection
- 11. Press the "Stage/Escape" key to return to the Main Menu

**Sound Effects On/Off** (Enable/Disable the Simulator Sound Effects)

- 1. Press the "Main Menu 1" Key until simulator mode exits
- 2. If the Serial Number/Version screen appears, press "Stage/Enter" or "Stage/Escape" to exit to the Main Menu
- 3. Press the Down Arrow key until "Utilities" is highlighted
- 4. Press the "Stage/Enter" key to enter the menu
- 5. Continue to press the "Stage/Enter" key until "SIM SOUND" is displayed
- 6. Press the Up/Down arrow keys to select "On" or "Off"
- 7. Press the "Stage/Enter" key to save the selection
- 8. Press the "Stage/Escape" key to return to the Main Menu